## **7.4.4 Observe Items**

Users can view items on the **View Questions** page of the **Observe** tab.

## **View Items**

- 1. Enter the desired search criterion.
- 2. Click **Retrieve Questions**. Items matching the criteria are displayed in a grid below.
- 3. Select the items to be viewed, and click **View Questions**.

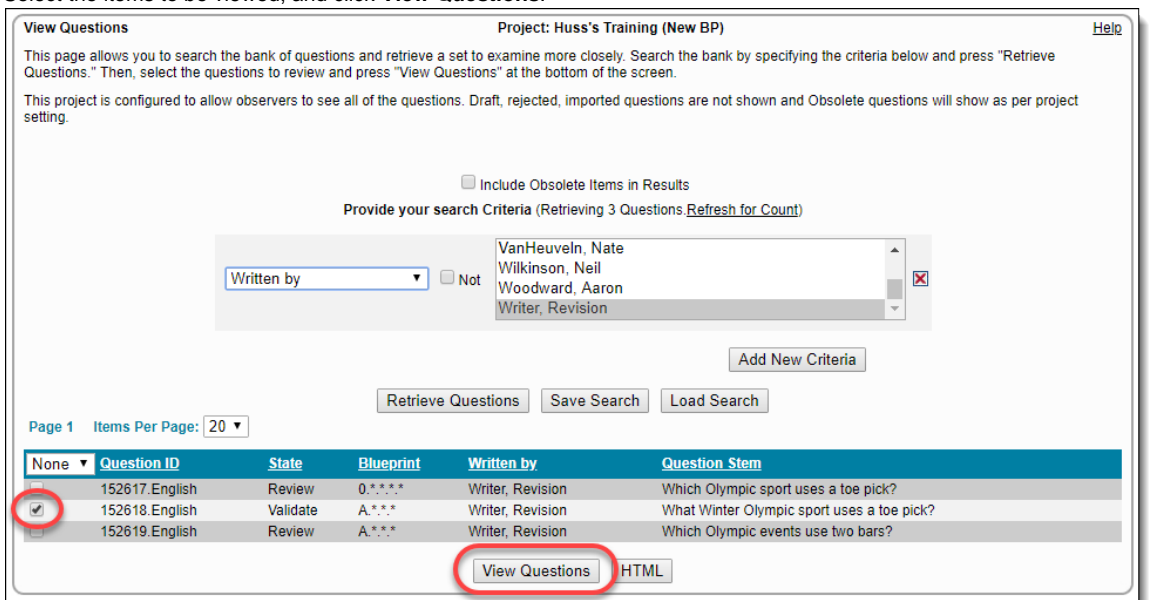

4. The **Observe Questions** page is displayed with the Question summary and other details of the selected retrieved items based on the entered search criteria.

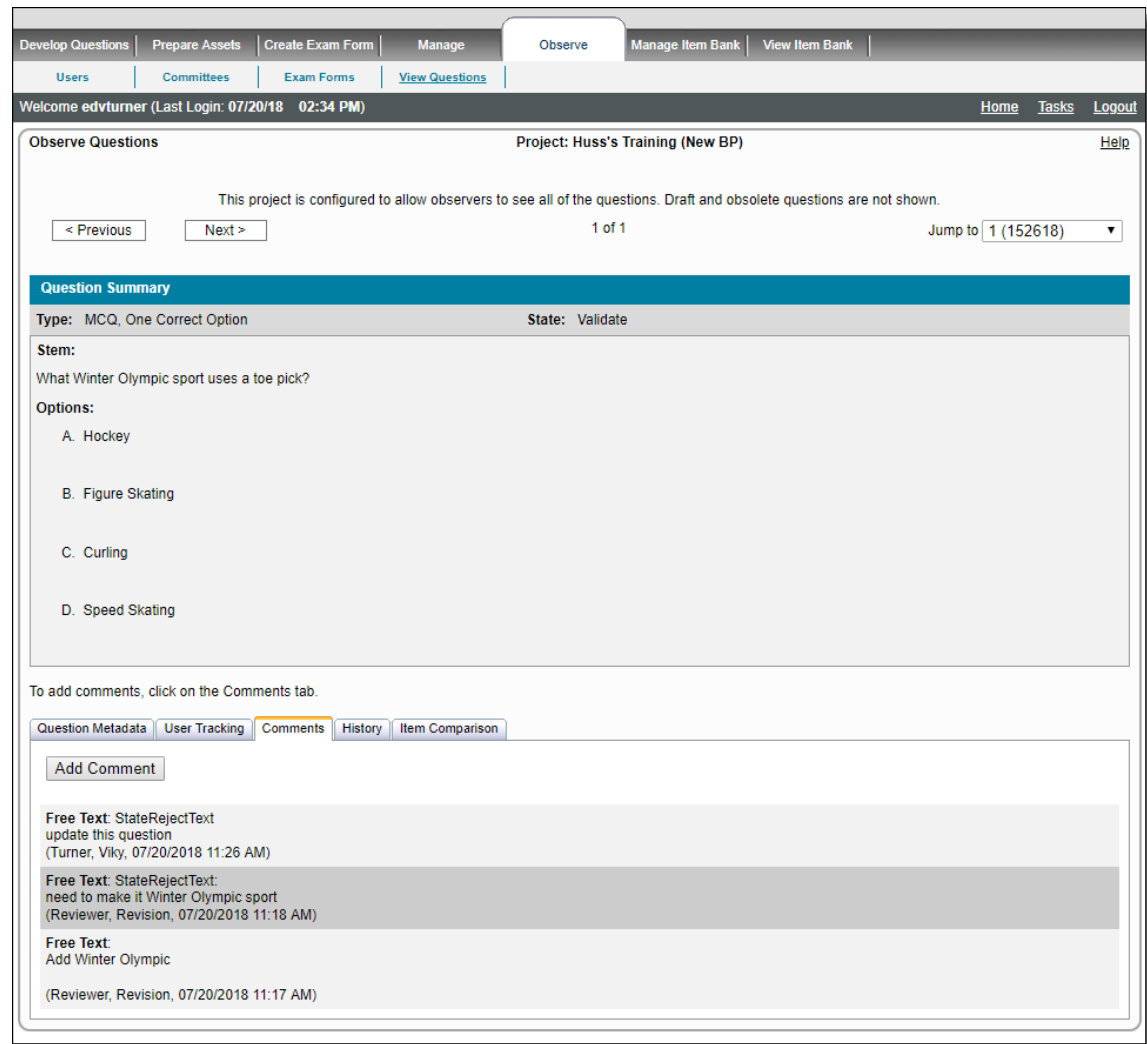

## **You can view the following aspects of an item in your project:**

- The metadata of the item (**Question Metadata** tab).
- The current state of the item (**User Tracking** tab).

The **User Tracking** tab is optional. It is always displayed for managers and other users when the project configuration allows ⊕ them to view the names of the contributors (configuration for observe).

- The comments accompanying the item (**Comments** tab).
- Previous versions of the item (**History** tab).

The **History** tab is optional. It is only displayed if there have been modifications made to the item after it has been submitted O) and accepted for use.

Not currently used (**Item Comparison** tab).

The **Observe Questions** page has the following features:

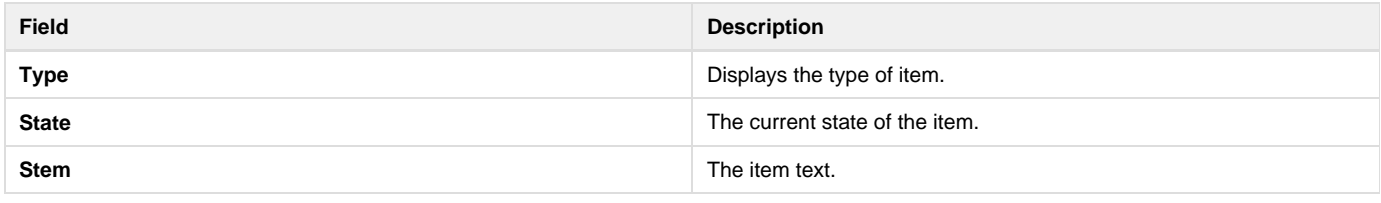

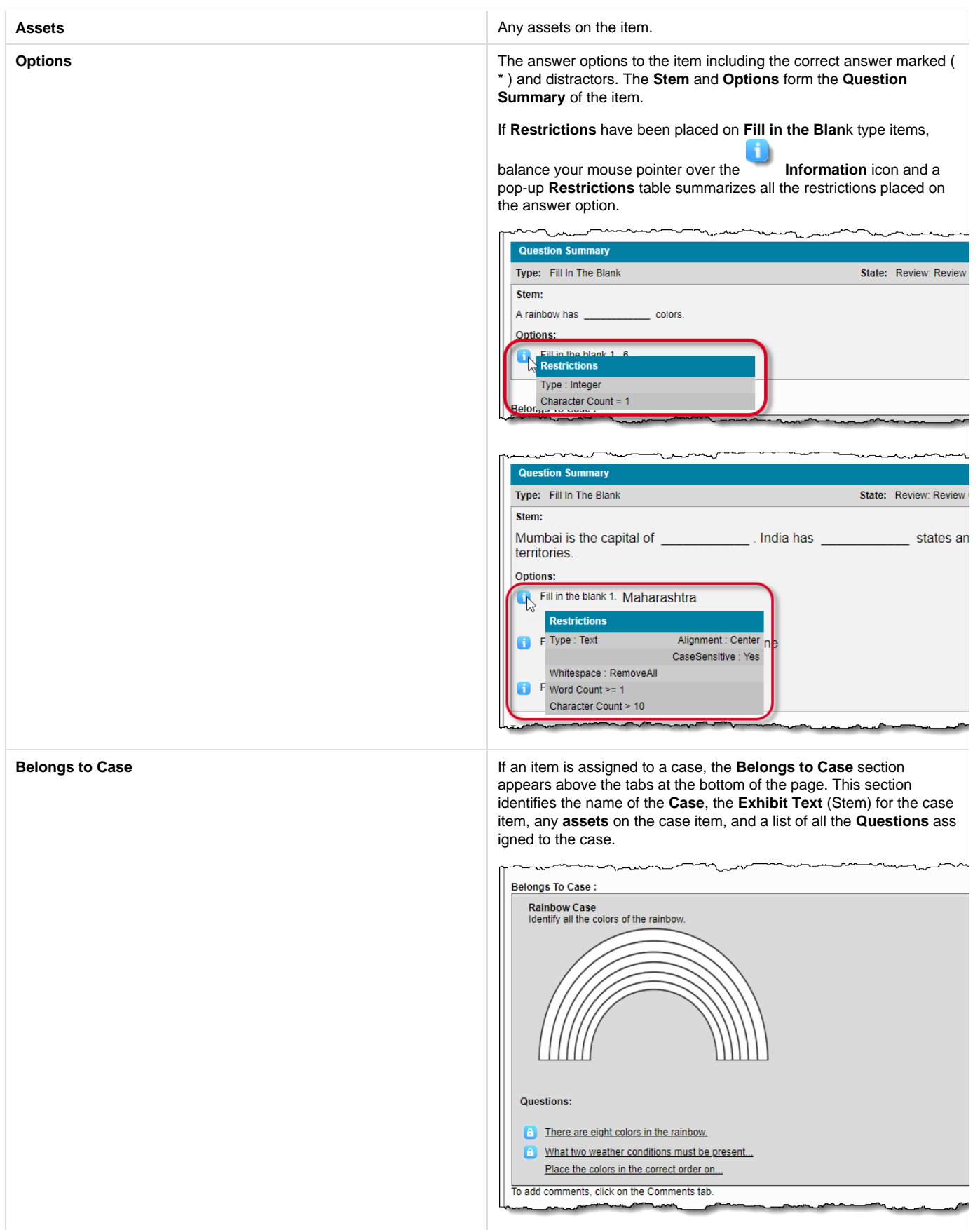

**Question Metadata The metadata details of the retrieved item. This displays the Question** ID, Revision Code, Blueprint ID, Translation group, Language, Metad ata, References, Membership (Click the **Membership** link to view Ex ams, Sections, and enemies in a pop-up window).

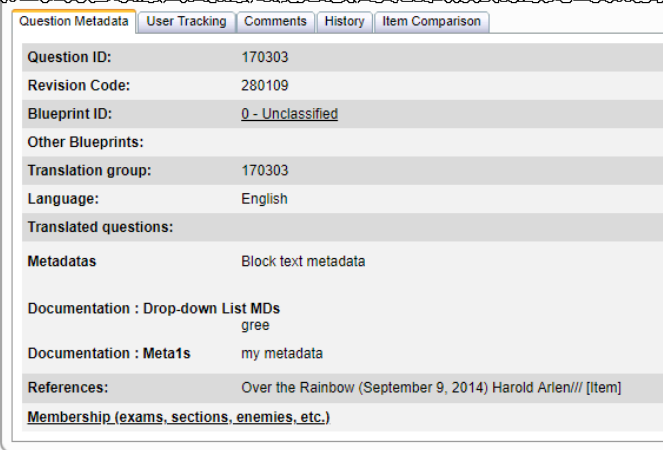

**User Tracking Listial Lists the various states the item has gone through.** 

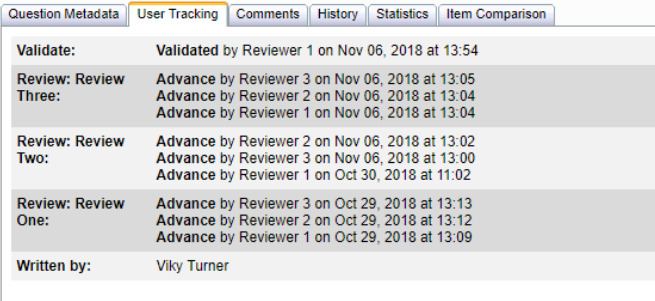

**Comments Comments Comment 120 Comment text accompanying the item.** You can also add Comments here.

To add comments, click on the Comments tab.

Question Metadata | User Tracking | Comments | History | Statistics | Item Comparison

Add Comment

Free Text: Good Question.<br>(1, Reviewer, 11/06/2018 01:47 PM)

Free Text: Returned:<br>Approve the asset.<br>(3, Reviewer, 10/29/2018 11:00 AM)

Free Text: Returned:

Approve the asset.<br>(2, Reviewer, 10/29/2018 10:58 AM)

Free Text: Returned:<br>Approve the Asset.<br>(1, Reviewer, 10/29/2018 10:57 AM)

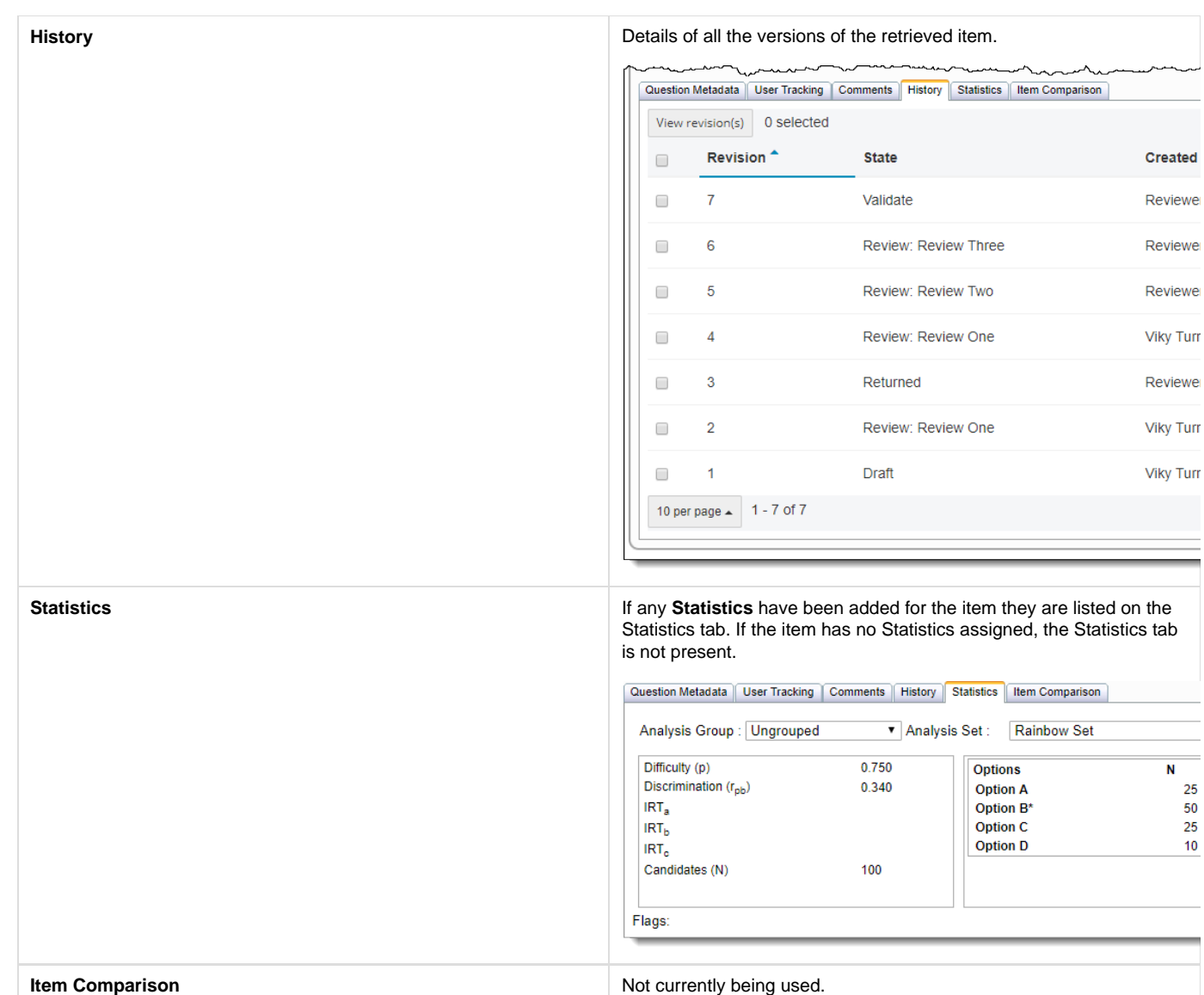